Модел-Изглед-Контролер шаблон (MVC -model view controller pattern) в PHP

Виолета Божикова

# За MVC

- Шаблонът Модел-Изглед-Контролер (MVC - model view controller pattern) е най-използваният шаблон понастоящем за web приложения.
- За първи път е използван в езика Smalltalk, след което е адаптиран за Java. В момента има повече от дузина PHP рамки (frameworks), основани на MVC модел.

# За MVC

- MVC шаблон разделя приложението в 3 модула:
	- –Модел (Model),
	- –Изглед (View)
	- –Контролер (Controller):

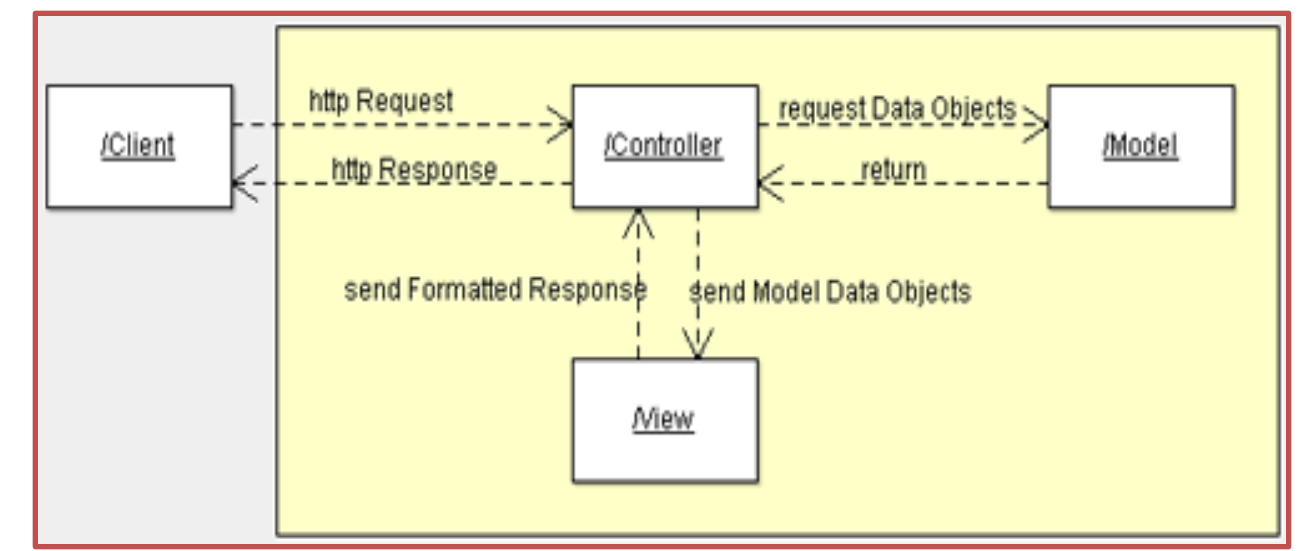

# За MVC - **Model**

- Модул **Model** е отговорен за управлението на данните;
- Той **съхранява и извлича данните**, използвани от приложението (обикновено в БД), **както и логиката, изпълнявана от приложението**.

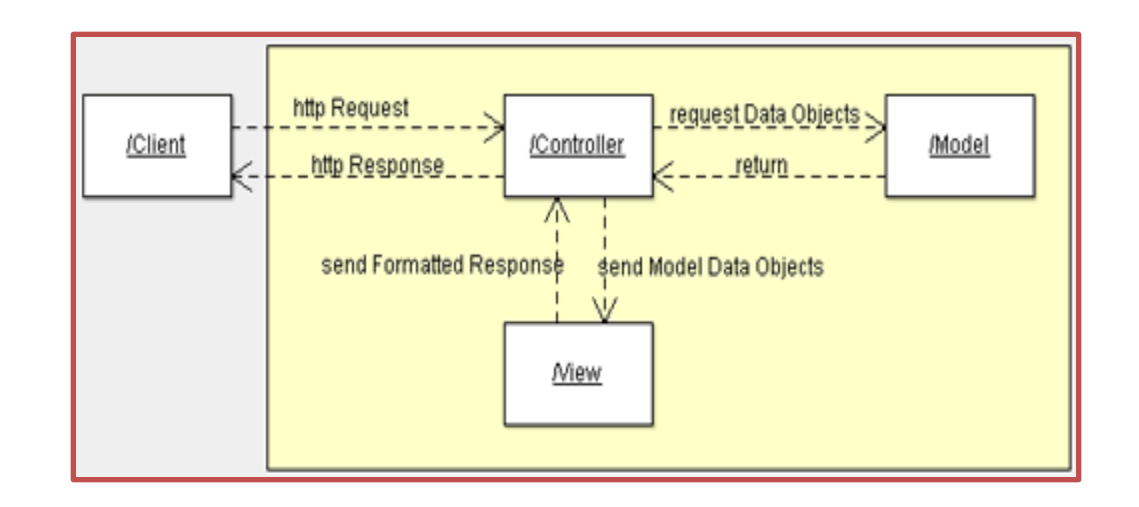

## За MVC - **View**

• Изгледът - **View (представянето)** е отговорен за начина (за формата) по който данните, доставени от модела се представят (дисплейват) на потребителите …

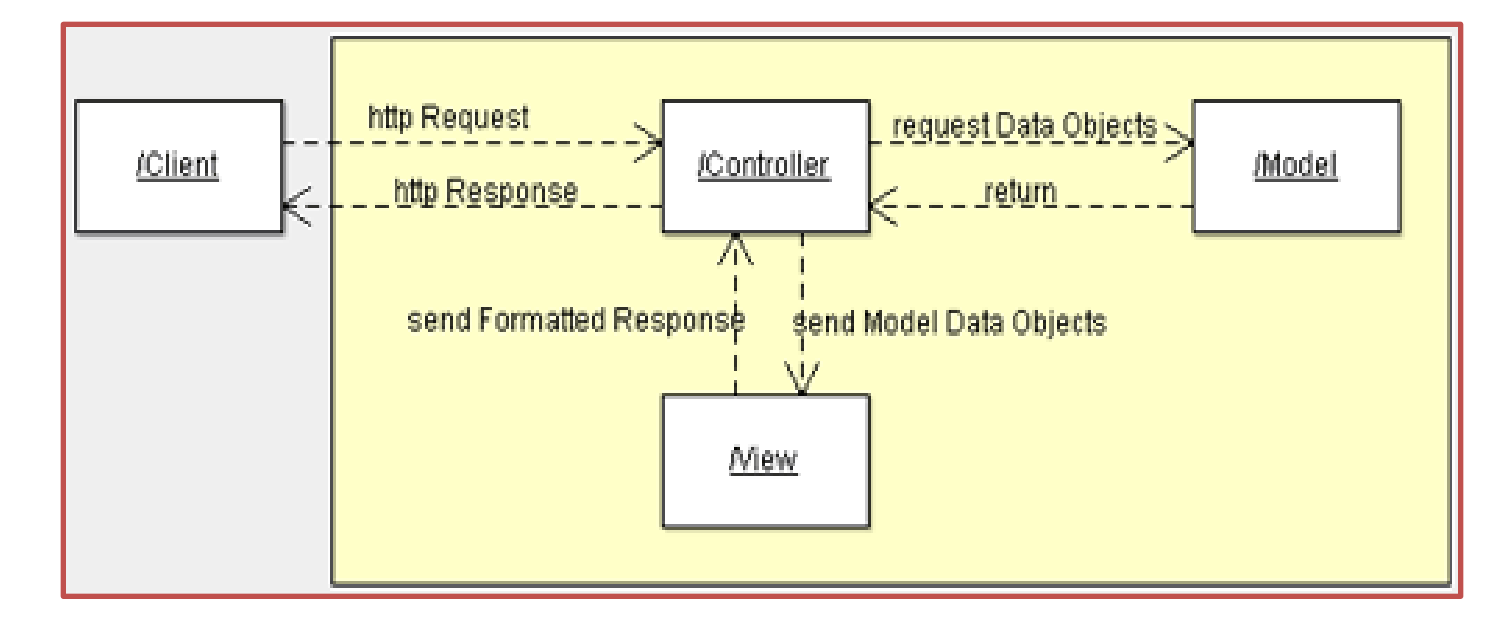

## За MVC - **Controller**

• Контролерът, това е нещо като "администратор" (**Controller), той управлява съвместната работа на двата слоя – на модела (Model**) **и на изгледа**  (**View**).

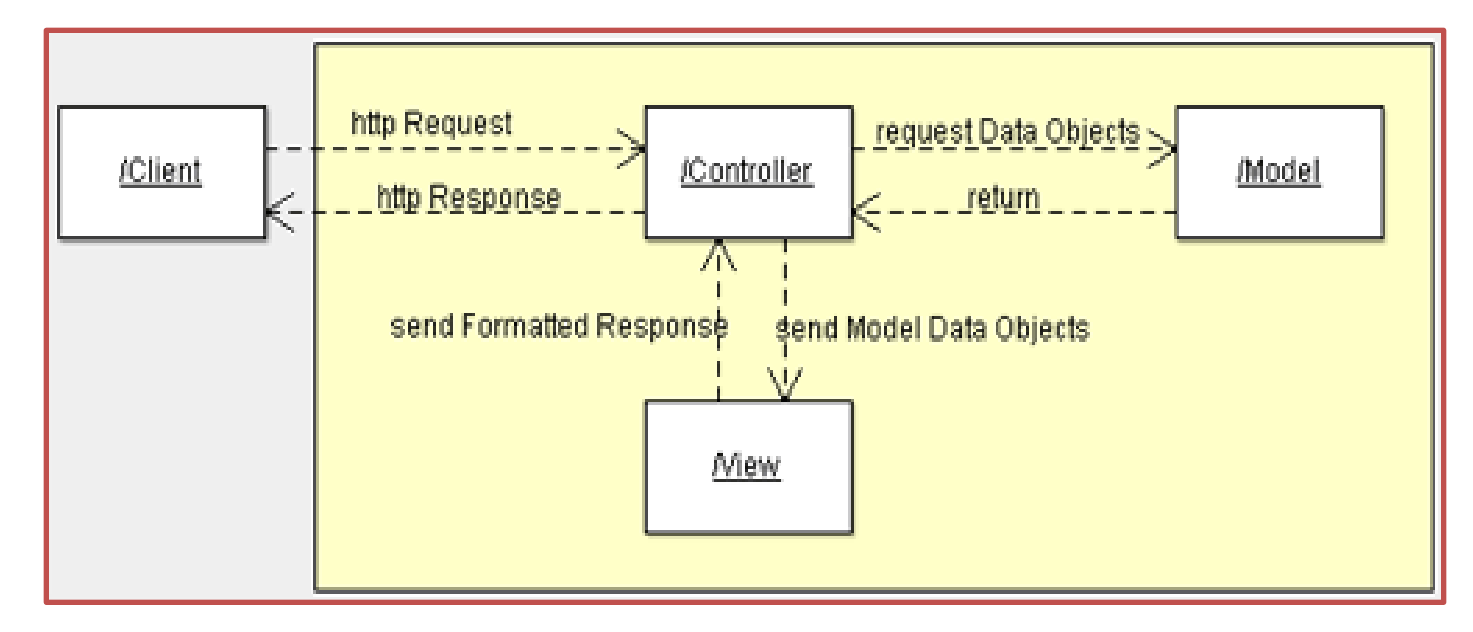

# За MVC - **Controller**

- Той (controller-ът):
- 1. Получава заявка от клиента, извиква модела (Model) за изпълняване на исканата операция, след което изпраща получените от модела данни на изгледа (View).

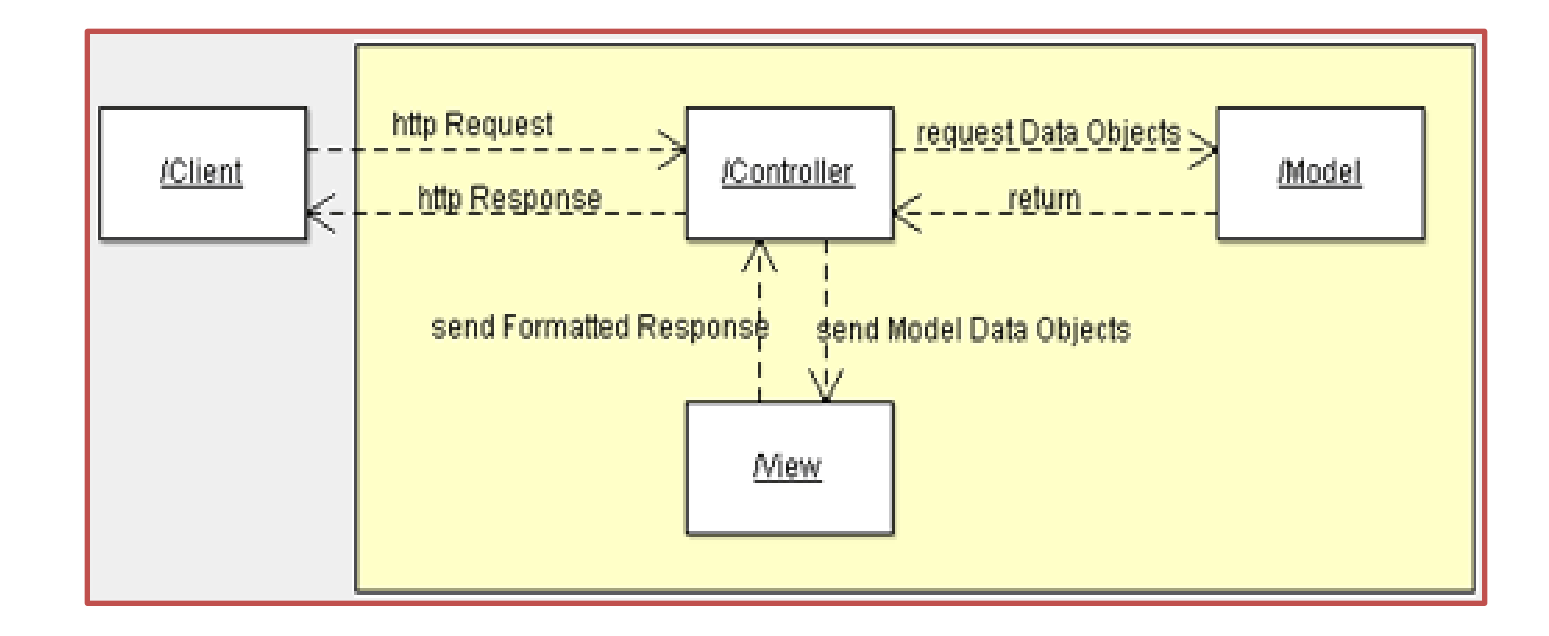

# За MVC - **Controller**

2. Изгледът (view) форматира данните по начин, подходящ за представене на потребителя, в едно web приложение - под формата на html output.

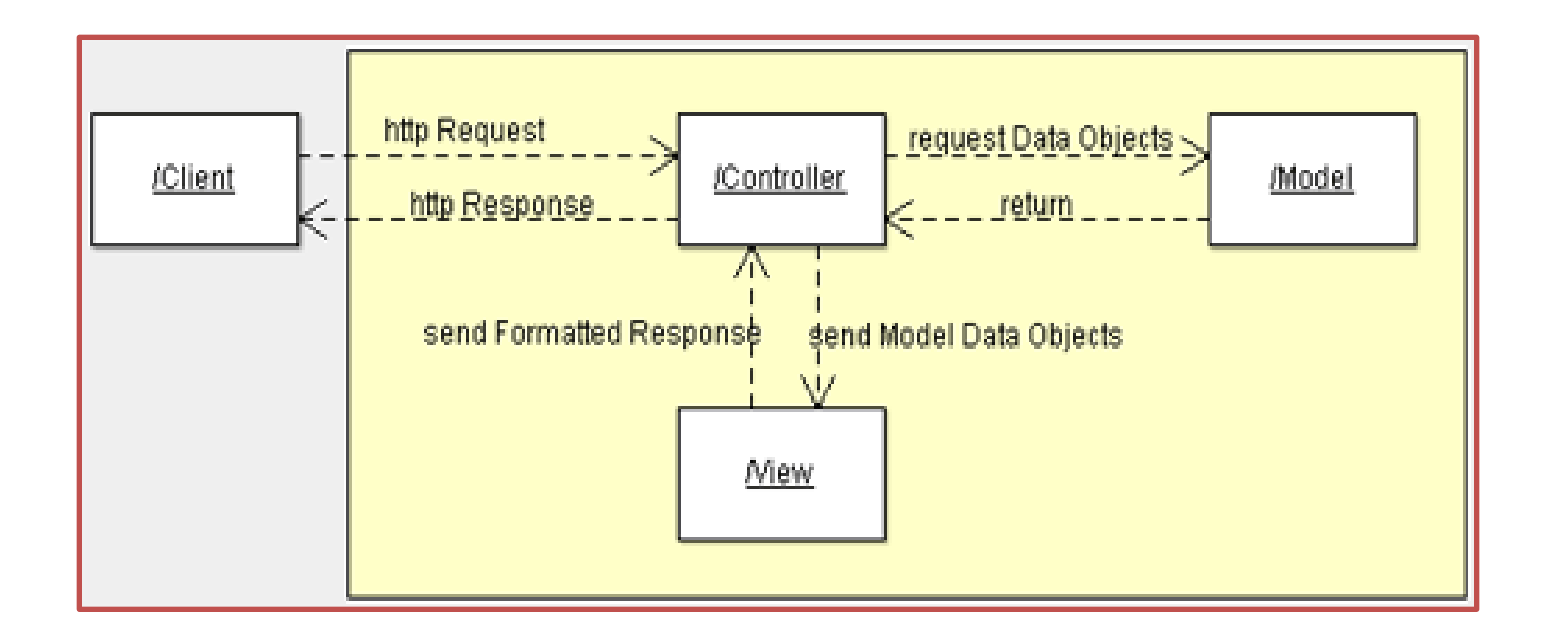

**MVC Collaboration Diagram – показва връзките и зависимостите между Модел-Изглед-Контролер**

# Пример

• php проект, със проста структура: всеки MVC модул е в отделна папка:

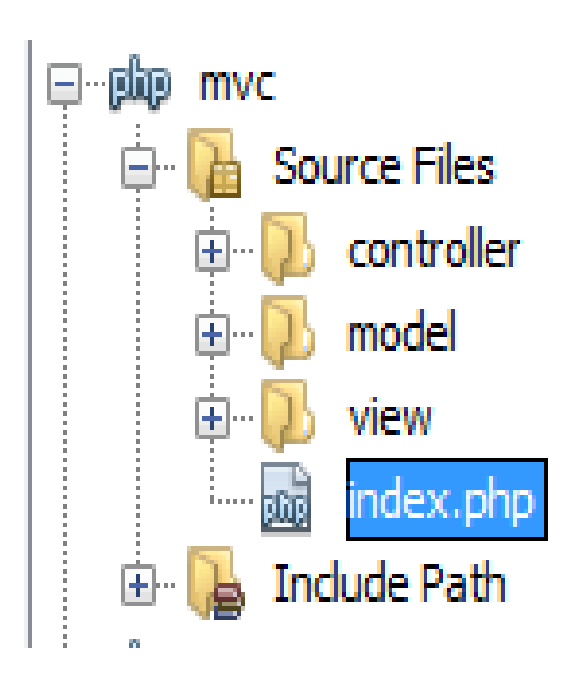

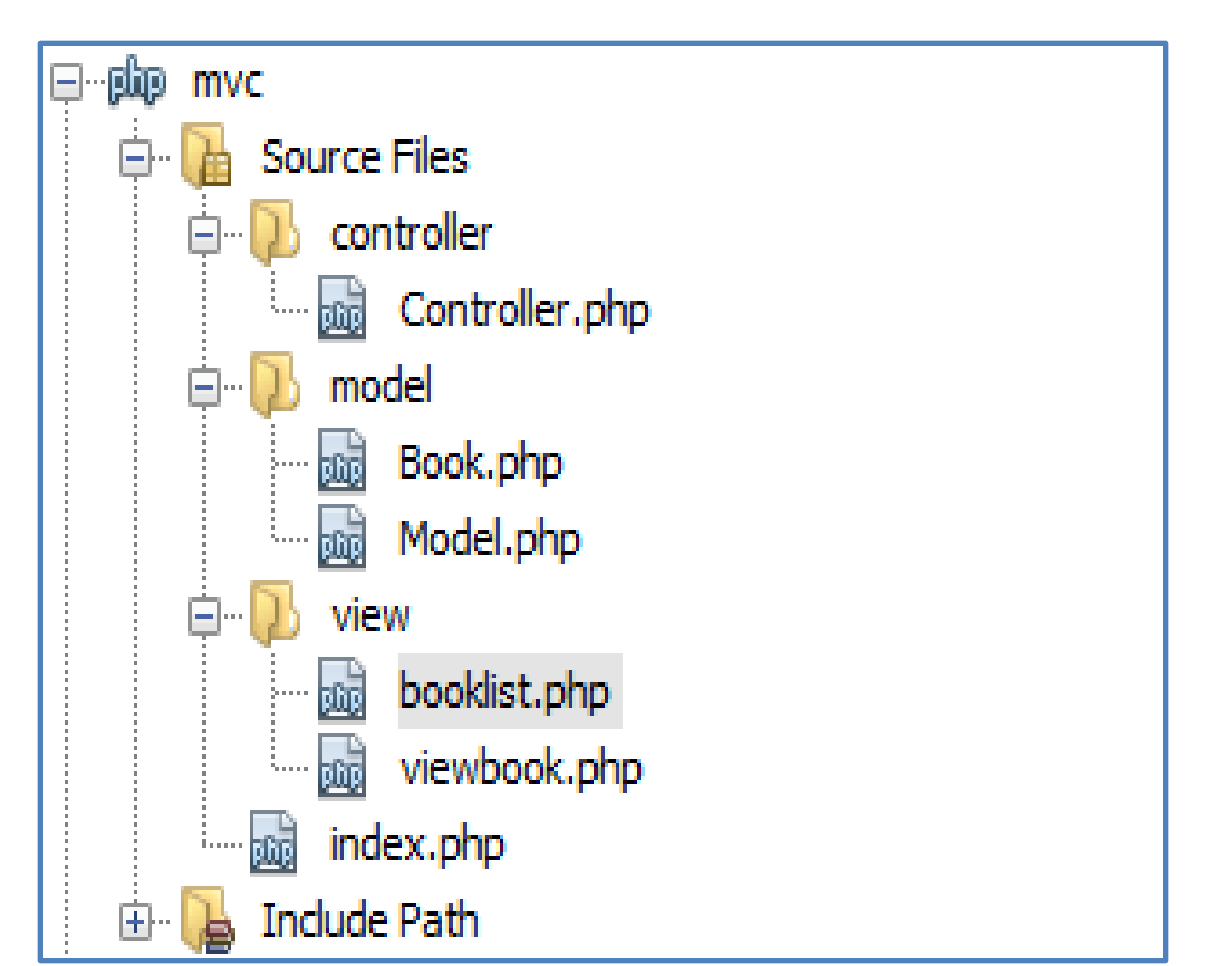

### Пример: **Контролер (Controller.php)**

- В тази елементарна реализация PHP контролера се изпълнява само от един **клас**, наречен **Controller**, във файл Controller.php, на папка Controller.
- Входна точка на приложението е index.php. Файлът index.php ще **възложи изпълнението** на всички заявки на контролера (**Controller**):
- …**\$controller->invoke();**
- Контролерът (Controller.php) е този, който **получава заявката, парсва я, инициализира я**, **извиква модела (Model), т.е изпраща му заявката**, след което **получава отговора от модела** и го **изпраща на презентационния слой** (View).
- Той на практика е **връзка** между Model и View една малка рамка, в която са включени Model и View .

# Пример: **Index.php**

## **Index.php**

<?php

```
include once("controller/Controller.php");
$controller = new Controller();
$controller->invoke();
```
## ?>

• Файлът index.php **възлага изпълнението** на всички заявки на контролера (**Controller**): инстанциира клас Controller и извиква неговия метод invoke().

# Пример: клас Controller

Клас Controller (в **Controller.php**) има само един конструктор и една функция invoke(). **Controller.php**

```
<?php
include_once("model/Model.php"); //клас Model в Model.php
class Controller {
   public $model; //променлива от тип Model
   public function __construct() // създава една инстация ($model) на клас Model
       $this > model = new Model(); \}public function invoke()
         { if (!isset($_GET['book'])) //ако не е заявена конкретна книга
         { // показва се целия списък от книги
                   $books = $this->model->getBookList();
                   include 'view/booklist.php';
         }
         else //ако е заявена конкретна книга
                                { // показва се заявената книга
                   $book = $this->model->getBook($_GET['book']);
                   include 'view/viewbook.php';
         }
```
**}**

**} ?>**

### Пример: клас Controller

- Конструкторът създава една инстация (\$model) на клас Model.
- Така, той извиква моделния клас за да получи данните.
- В зависимост от заявката, контролерът решава кои данни да изисква от модела. След което предава данните, идващи от модела към изгледа (клас **booklist или** клас **viewbook**). Кодът е изключително прост.
- Controller-ът не знае нищо за базата данни, или за това, как се генерира страницата.

• В следващата MVC Sequence Diagram вие можете да видите потока във времето на една http заявка:

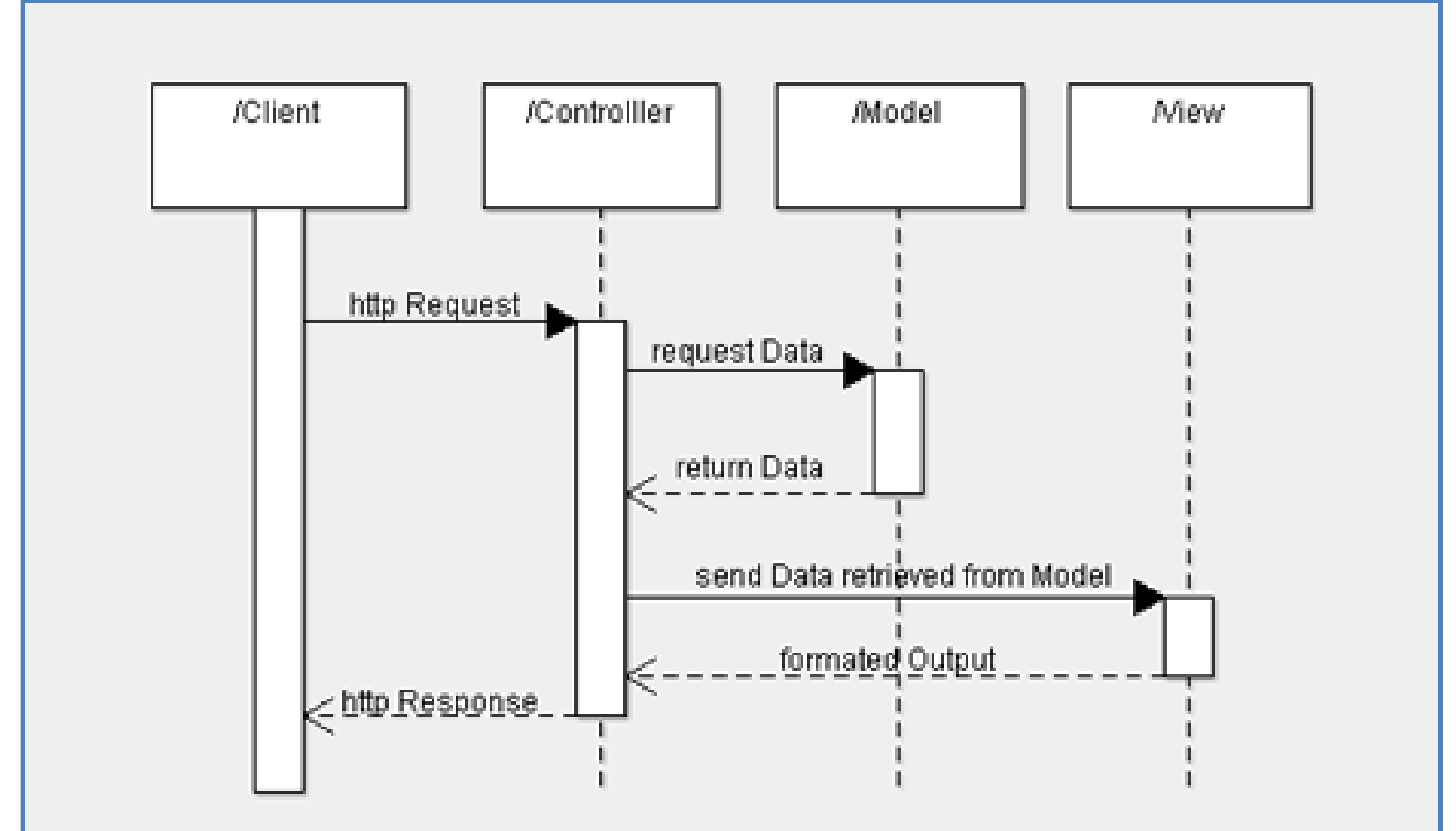

## Класове на модела (логика и данни)

• Model-ът представя данните и логиката на едно приложение.

Той е отговорен за:

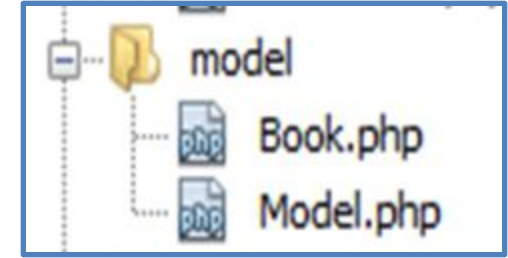

- **съхраняване, изтриване, актуализиране на данните на приложението**. Обикновено това са операции към базата данни, но прилагането на същите тези операции, за извикване на външни уеб услуги или APIs не е необичайно.
- **капсулиране на логиката на приложението**. Това е слоят, който **трябва да изпълни цялата логика на приложението**. Най-честите грешки са свързани с това, че се възлагат логически операции на някой от другите 2 слоя: controller или view.

### Класове на модела (логика и данни)

• В нашия пример, моделът е представен от два класа: клас "Модел" и клас "Book".

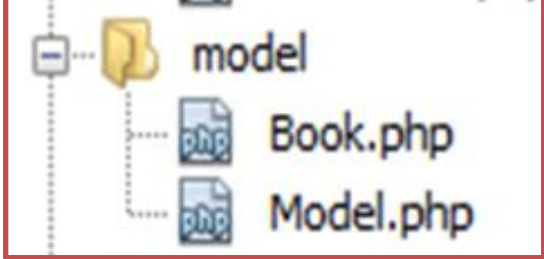

- Клас " Book " е entity клас (т.е това са данните на модела). Този клас ще бъде предложен на View слоя, представя формат, експортиран от моделния слой.
- Клас "Модел" използва клас " Book " и връща (return) конкретна книга, или списък на всички налични книги (клас "Модел"), тоест реализира бизнес логиката.

**Забележка**: В някои реализации на MVC реализации се счита, че моделът трябва да предлага единствено entity класове и те не трябва да са обвързани с никаква бизнес логика. Тяхното единствено предназначение е да пазят данни. В зависимост от изпълнението, Entity обектите могат да бъдат заменени с XML или JSON парчета от данни.

## Класове на модела (логика)

#### **Model.php**

**<?php**

**}**

**}**

**?>**

**include\_once("model/Book.php");** //тук Book class, но в реалния случай БД **class Model {**

**public function getBookList()**

```
{ // масив от книги - симулира се извадка, връщана от БД
```

```
return array
("Jungle Book" => new Book("Jungle Book", "R. Kipling", "A classic book."),
"Moonwalker" => new Book("Moonwalker", "J. Walker", ""),
"PHP for Dummies" => new Book("PHP for Dummies", "Some Smart Guy", "") );
   }
   public function getBook($title)
   {/*за извличане на конкретна книга се използва предната функция за извличане
```

```
на целия масив от книги. Сега се връща само една, а именно - изискваната. В 
реални условия, това би била select команда към БД*/
```

```
$allBooks = $this->getBookList();
return $allBooks[$title];
```
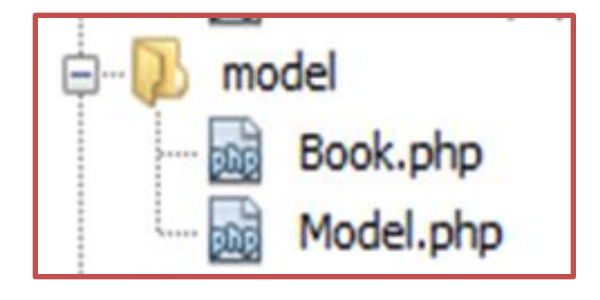

- В нашия пример, моделният слой включва и Book class. В реалния случай, това ще е БД, включваща всички даннови единици и класовете, капсулиращи бизнес логиката. **Book.php**
- **<?php**

 **}** 

**}**

**?>**

- **class Book {**
	- **public \$title;**
	- **public \$author;**
	- **public \$description;**
	- **public function \_\_construct(\$title, \$author, \$description)**
	- **{ \$this->title = \$title; \$this->author = \$author; \$this->description = \$description;**

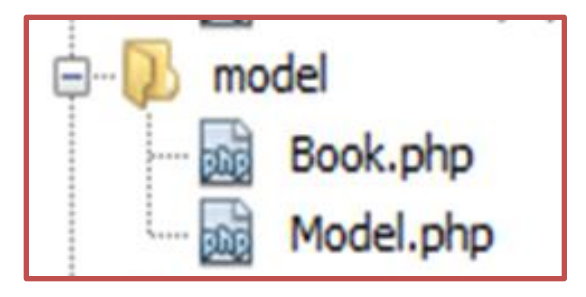

# **Изглед (View – презентиране)**

- **View слоят** (presentation layer, т.е презентационния слой) е отговорен за форматиране на получените от модела данни, във формат, достъпен за потребителя.
- Данните могат да се предлагат в различни формати от модела: прости обекти (понякога наричани Value Objects), XML структури, JSON обекти и др ...
- В нашия пример View слоят съдържа само 2 класа, един (във **viewbook.php**) за показване на една книга, а другият (в **booklist.php**) за показване на списък с книги.

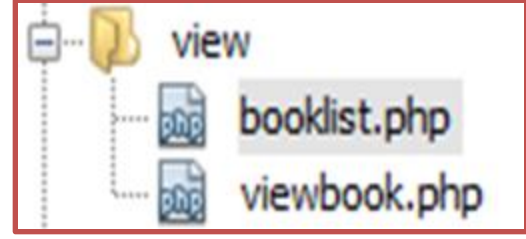

# **Изглед (View – презентиране)**

#### **viewbook.php**

#### **<?php**

**?>**

```
echo 'Title:' . $book->title . '<br/>';
echo 'Author:' . $book->author . '<br/>br/>';
echo 'Description:' . $book->description . '<br/>';
```
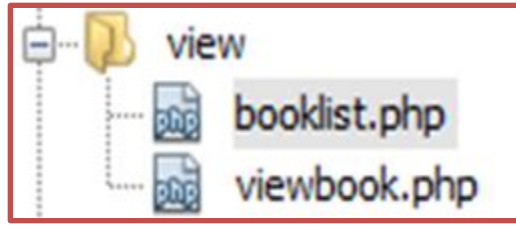

```
Title: Jungle Book
booklist.php
<html>
                                         Author:R. Kipling
<head></head>
                                         Description:A classic book.
<body>
<table>
   <tr><td>Title</td><td>Author</td><td>Description</td></tr>
   <?php 
         foreach ($books as $title => $book)
          {
echo '<tr><td><a href="index.php?book='.$book->title.'">'.$book->title.'</a></td><td>'.$book-
   >author.'</td><td>'.$book->description.'</td></tr>';
          }
                                       Title
                                                         Author
                                                                          Description
   ?>
                                                                          A classic book
                                       Jungle Book
                                                         R. Kipling
</table>
                                                         J Walker
                                       Moonwalker
</body>
                                       PHP for Dummies Some Smart Guy
</html>
```
## Изводи, базирани на примера:

- Повечето от PHP уеб рамки, основани на MVC имат подобни реализации (като в показания пример), естествено в много по-сложна форма, т.е това бе една много, много опростена имплементация на MVC
- Възможността за MVC модел са безкрайни:

.

- Например различни слоеве могат да бъдат изпълнени на различни езици или разпределени на различни машини.
- Контролерът може да бъде частично изпълнен на страната на клиента и частично на сървъра

## Предимствата на тази архитектура (Model View Controller)

- Моделният и презентационният слоеве на приложението са разделени, което прави приложението по-гъвкаво:
- Моделът (Model) и представянето (View) могат както **да се променят отделно**, така и **да се заменят отделно**. Например уеб приложението може да се трансформира в по-умно клиентско приложение само чрез писане на нов View модул, или едно приложение може да се промени да използва в "backend" частта си уеб услуги (вместо да използва база от данни), само чрез подмяна на модул модел.
- Всеки модул може **да се тества** и **да се настройва**  отделно.

### **Още един пример: конвертор от GBP (паунди) към други 3 вида валути: USD, EUR и YEN**

```
Стандартно решение:
             (с един компонент):
class CurrencyConverter
{
   private $baseValue = 0;
   private $rates = [ 'GBP' => 1.0, 'USD' => 0.6,
     'EUR' => 0.83, 'YEN' => 0.0058 ];
     public function get($currency) 
     { if (isset($this->rates[$currency])) {
       $rate = 1/$this->rates[$currency];
       return round($this->baseValue * $rate, 
    2); }
     else return 0; 
 }
   public function set($amount, $currency = 
    'GBP') 
       { if (isset($this->rates[$currency])) 
   { $this->baseValue = $amount * $this-
    >rates[$currency];}
 }
  } //край на класа
```
**//Използване на класа \$currencyConverter = new CurrencyConverter(); \$currencyConverter->set(100, 'GBP'); echo '<BR>100 GBP is:'; echo \$currencyConverter->get('USD') . ' USD / '; echo \$currencyConverter->get('EUR') . ' EUR / '; echo \$currencyConverter->get('YEN') . ' YEN';**

**\$currencyConverter = new CurrencyConverter(); \$currencyConverter->set(100, 'USD'); echo '<BR>100 USD is: '; echo \$currencyConverter->get('GBP') . ' GBP / '; echo \$currencyConverter->get('EUR') . ' EUR / '; echo \$currencyConverter->get('YEN') . ' YEN';**

Изход:

100 GBP is: 166.67 USD / 120.48 EUR / 17241.38 YEN 100 USD is: 60 GBP / 72.29 EUR / 10344.83 YEN

### **Към MVC. 1.Реализация на модела**

Нека да отделим класа **CurrencyConverter** в един файл, с име Model.php. Използването му ще бъде от index.php:

```
Model.php
```

```
class CurrencyConverter {
   private $baseValue = 0;
   private $rates = [
     'GBP' => 1.0,
     'USD' => 0.6,
     'EUR' => 0.83,
     'YEN' => 0.0058 
   ];
```

```
 public function get($currency) {
     if (isset($this->rates[$currency])) {
       $rate = 1/$this->rates[$currency];
       return round($this->baseValue * $rate, 2);
 }
     else return 0; 
 }
   public function set($amount, $currency = 'GBP') 
       { if (isset($this->rates[$currency])) 
 { $this->baseValue = $amount * $this->rates[$currency]; }
 }
  } //край на класа
```
### **Към MVC. 1.Реализация на модела** Използването на Model.php е в Index.php: **Index.php (вариант 1)**

require once 'Model.php'; \$currencyConverter = new CurrencyConverter; \$currencyConverter->set(100, 'GBP'); echo '<BR>100 GBP is:'; echo \$currencyConverter->get('USD') . ' USD / '; echo \$currencyConverter->get('EUR') . ' EUR / '; echo \$currencyConverter->get('YEN') . ' YEN';

\$currencyConverter = new CurrencyConverter; \$currencyConverter->set(100, 'USD'); echo '<BR>100 USD is: '; echo \$currencyConverter->get('GBP') . ' GBP / '; echo \$currencyConverter->get('EUR') . ' EUR / '; echo \$currencyConverter->get('YEN') . ' YEN';

> Изхоль 100 GBP is:166.67 USD / 120.48 EUR / 17241.38 YEN 100 USD is: 60 GBP / 72.29 EUR / 10344.83 YEN

### **Следваща стъпка: 2.Изглед (View**)

## Изглед (View)

• Тъй като един конвертор на валута изисква потребителят да може да въведе стойност за валутата, която ще конвертираме (например 100), то следната форма би била подходяща за осъществяване на комуникацията:

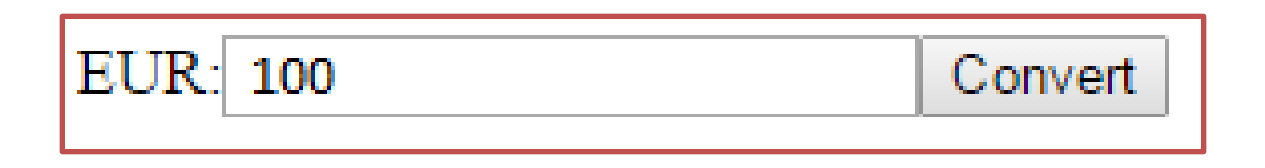

• Така, ще създадем class CurrencyConverterView (View.php ) със следното примерно съдържание (това, ще доведе и съответно до промяна на index.php):

## Следваща стъпка – изглед (клас **CurrencyConverterView**)

```
View.php
<?php
class CurrencyConverterView {
   private $converter;
   private $currency;
```

```
 public function __construct(CurrencyConverter $converter, $currency) {
   $this->converter = $converter;
   $this->currency = $currency;
 }
```

```
 public function output() {
```
 **}**

**}**

**?>**

```
 $html = '<form action="?action=convert" method="post"><input name="currency" 
type="hidden" value="' . $this->currency .'"/><label>' . $this->currency 
.':</label><input name="amount" type="text" value="' . $this->converter->get($this-
>currency) . '"/><input type="submit" value="Convert"/></form>';
 return $html;
```
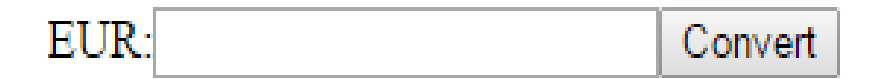

# Актуализиране на **Index.php**

### **Index.php (вариант 2)**

<?php

?>

require once 'Model.php';

require once 'View.php';

\$currencyConverter = new CurrencyConverter;

```
$currencyConverter->set('100', 'GBP');
```
\$view = new CurrencyConverterView(\$currencyConverter, 'EUR'); echo \$view->output();

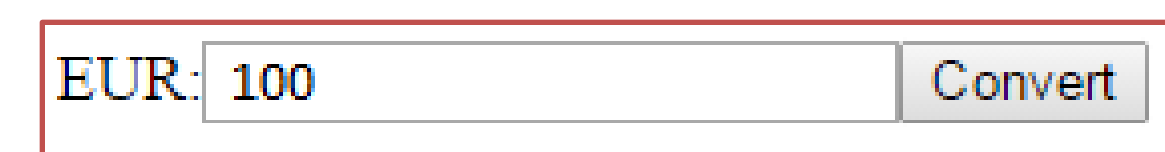

Сега коректно се отпечатва стойността в евро на 100 GBP (без натискане на бутона:

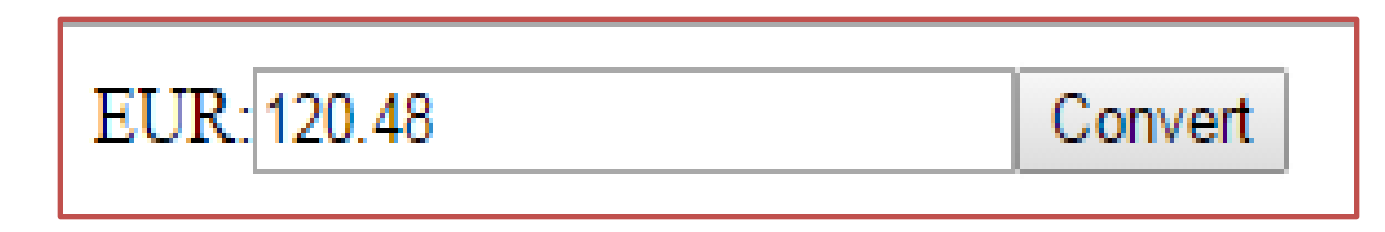

## 3. Преизползване на изгледа

#### **Index.php (вариант 3)**

<?php require\_once 'Model.php'; require\_once 'View.php';

\$currencyConverter = new CurrencyConverter; \$currencyConverter->set('100', 'GBP');

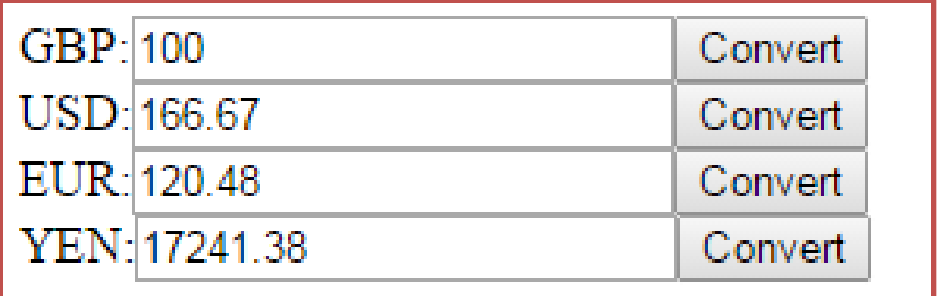

\$gbpView = new CurrencyConverterView(\$currencyConverter, 'GBP'); echo \$gbpView->output();

```
$usdView = new CurrencyConverterView($currencyConverter, 'USD');
echo $usdView->output();
```

```
$eurView = new CurrencyConverterView($currencyConverter, 'EUR');
echo $eurView->output();
```

```
$yenView = new CurrencyConverterView($currencyConverter, 'YEN');
echo $yenView->output();
```
#### ?>

**Сега коректно се отпечатва стойността в различни валути на 100 GBP:** Проблемът е че не се позволява "user input" и нищо не се случва все още **при щракане на бутона Convert!**

## Следваща стъпка към MVC решение:

## 3. Създаване на контролер

#### **Позволяване на user input и разрешаване работата на бутона**

И така, контролерът (controller) е този в MVC, който ще вземе заявката на потребителя ("user input") и ще я изпрати на модела:

#### **Controller.php**

```
<?php
class CurrencyConverterController {
   private $currencyConverter;
```
 public function \_\_construct(CurrencyConverter \$currencyConverter) { \$this->currencyConverter = \$currencyConverter; }

```
 public function convert($request) {
```
}

}

?>

 if (isset(\$request['currency']) && isset(\$request['amount'])) { \$this->currencyConverter->set(\$request['amount'], \$request['currency']);

## Актуализиране на index.php

#### **Index.php (вариант 4)**

```
<?php
  require_once 'Model.php';
  require_once 'View.php';
  require_once 'Controller.php';
```
**\$model = new CurrencyConverter(); \$controller = new CurrencyConverterController(\$model);**

**//Check for presence of \$\_GET['action'] to see if a controller action is required if (isset(\$\_GET['action'])) \$controller->{\$\_GET['action']}(\$\_POST);**

```
$gbpView = new CurrencyConverterView($model, 'GBP');
echo $gbpView->output();
```

```
$usdView = new CurrencyConverterView($model, 'USD');
echo $usdView->output();
```

```
$eurView = new CurrencyConverterView($model, 'EUR');
echo $eurView->output();
```

```
$yenView = new CurrencyConverterView($model, 'YEN');
echo $yenView->output();
?>
```
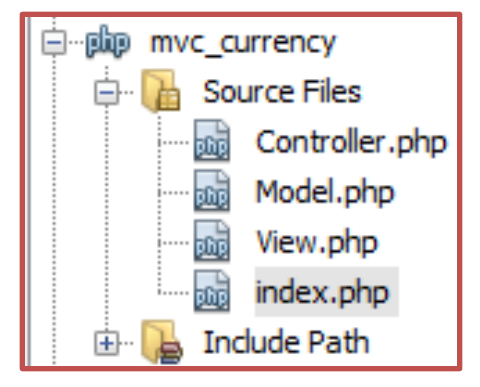

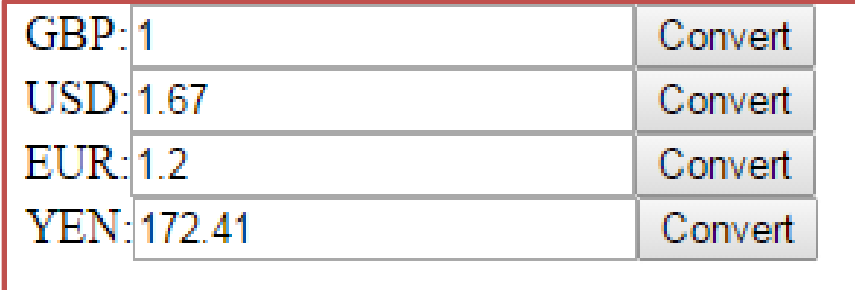

## Използвана литература

- [http://php-html.net/tutorials/model-view](http://php-html.net/tutorials/model-view-controller-in-php/)[controller-in-php/](http://php-html.net/tutorials/model-view-controller-in-php/)
- [http://sourceforge.net/projects/mvc](http://sourceforge.net/projects/mvc-php/files/mvc.zip/download)[php/files/mvc.zip/download](http://sourceforge.net/projects/mvc-php/files/mvc.zip/download)
- [https://r.je/mvc-tutorial-real-application](https://r.je/mvc-tutorial-real-application-example.html)[example.html](https://r.je/mvc-tutorial-real-application-example.html)